# **DragonFlyBSD - Bug #82**

## **Problems with pppd**

01/27/2006 07:07 PM - eric.j.christeson

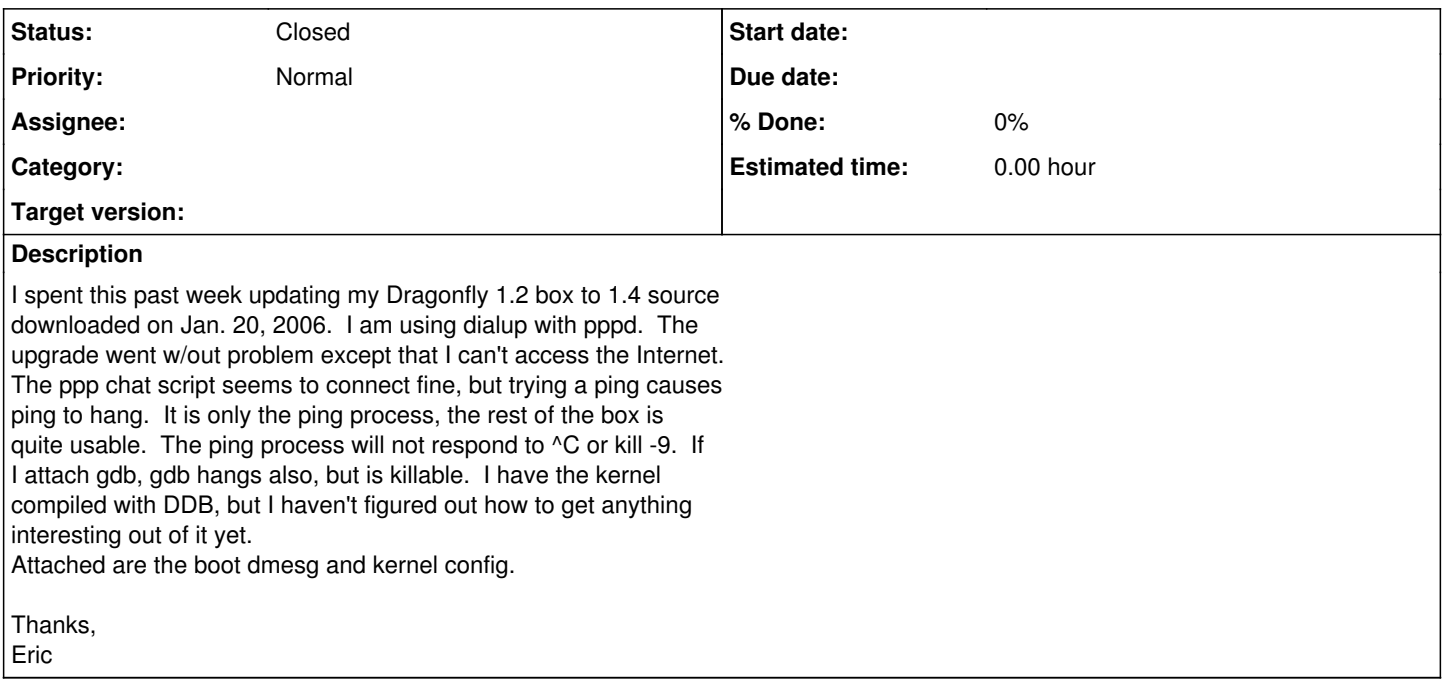

## **History**

## **#1 - 01/28/2006 05:25 AM - qhwt+dfly**

On Fri, Jan 27, 2006 at 01:00:05PM -0600, Eric J. Christeson wrote:

> I spent this past week updating my Dragonfly 1.2 box to 1.4 source

> downloaded on Jan. 20, 2006. I am using dialup with pppd. The

> upgrade went w/out problem except that I can't access the Internet.

> The ppp chat script seems to connect fine, but trying a ping causes

> ping to hang. It is only the ping process, the rest of the box is

> quite usable. The ping process will not respond to ^C or kill -9. If

> I attach gdb, gdb hangs also, but is killable. I have the kernel

> compiled with DDB, but I haven't figured out how to get anything

> interesting out of it yet.

Can you try the attached patch and re-compile the kernel? Thanks.

## **#2 - 02/02/2006 12:52 PM - corecode**

fix committed by yonetani

### **#3 - 02/03/2006 06:33 PM - eric.j.christeson**

On 2/2/06, YONETANI Tomokazu <ahwt+dfly@les.ath.cx> wrote: > On Tue, Jan 31, 2006 at 09:24:59PM -0600, ejc wrote: > > I got a dump thanks to your excellent instructions. It didn't tell me > > much, but I saved it and uploaded kernel.0.gz and vmcore.0.gz to

> > <http://www.crackpot.org/~ejc/dragonfly/>

- >
- > Though my laptop has an RJ-11 port, I have no idea how I can make this

> on-chip modem work. I need to find a real modem before I can dig in

> further. In the meantime I looked at your kernel dump, and I think

- > (IIUC) ppp driver has a serializer problem. Can you try a kernel with
- > the following options enabled(seems it's commented out now):
- > options INVARIANTS
- > options INVARIANT\_SUPPORT

>

- > and run the following command(as root) before running pppd and ping:
- > sysctl debug.trace\_on\_panic=1 debug.debugger\_on\_panic=1
- > if my guess is right, you'll see a panic in lwkt\_serialize\_enter()
- > (but it may be far before you run the ping command...).

I did this last night and have uploaded the files to <http://www.crackpot.org/~ejc/dragonfly/>

Out of curiosity, how does one view the coredump file and get stack traces from it?

Thanks for your time and patience.

Eric

#### **#4 - 02/03/2006 10:39 PM - wa1ter**

ejc wrote:

[...]

> Out of curiosity, how does one view the coredump file and get stack > traces from it?

These are reasonable places to start: [http://wiki.dragonflybsd.org/index.php/Create\\_a\\_coredump](http://wiki.dragonflybsd.org/index.php/Create_a_coredump) [http://wiki.dragonflybsd.org/index.php/Kernel\\_Debugging\\_in\\_DragonFly\\_BSD](http://wiki.dragonflybsd.org/index.php/Kernel_Debugging_in_DragonFly_BSD)

One little thing that might not be obvious to a newcomer: any time you build a new kernel, the 'old' kernel is stripped of debugging symbols and saved as kernel.old.

If you need to reboot kernel.old (e.g. the new kernel panics on boot) then be careful to point gdb to the 'new' kernel which still has the debugging symbols.

### **#5 - 02/03/2006 10:56 PM - corecode**

- walt wrote:
- > ejc wrote:
- > [...]
- >

>>Out of curiosity, how does one view the coredump file and get stack >>traces from it?

>  $\rightarrow$ 

- > These are reasonable places to start:
- > [http://wiki.dragonflybsd.org/index.php/Create\\_a\\_coredump](http://wiki.dragonflybsd.org/index.php/Create_a_coredump)
- > [http://wiki.dragonflybsd.org/index.php/Kernel\\_Debugging\\_in\\_DragonFly\\_BSD](http://wiki.dragonflybsd.org/index.php/Kernel_Debugging_in_DragonFly_BSD)

>

- > One little thing that might not be obvious to a newcomer: any time you > build a new kernel, the 'old' kernel is stripped of debugging symbols
- > and saved as kernel.old.

>

- > If you need to reboot kernel.old (e.g. the new kernel panics on boot)
- > then be careful to point gdb to the 'new' kernel which still has the
- > debugging symbols.

yea. savecore might even not work if called from the .old kernel. then you will have to point savecore manually to the panic'ed kernel.

cheers simon

#### **#6 - 02/04/2006 04:39 AM - qhwt+dfly**

- On Fri, Feb 03, 2006 at 12:23:49PM -0600, ejc wrote:
- > > Though my laptop has an RJ-11 port, I have no idea how I can make this
- > > on-chip modem work. I need to find a real modem before I can dig in
- > > further. In the meantime I looked at your kernel dump, and I think
- > > (IIUC) ppp driver has a serializer problem. Can you try a kernel with > > the following options enabled(seems it's commented out now):
- > > options INVARIANTS
- 
- >> options INVARIANT\_SUPPORT
- $>$
- > > and run the following command(as root) before running pppd and ping:
- > > sysctl debug.trace\_on\_panic=1 debug.debugger\_on\_panic=1
- > > if my guess is right, you'll see a panic in lwkt\_serialize\_enter()
- $>$   $>$  (but it may be far before you run the ping command...).
- >
- > I did this last night and have uploaded the files to
- ><http://www.crackpot.org/~ejc/dragonfly/>

Ok, please try the attached patch, with above options enabled (and leave the last patch applied).

## **#7 - 02/05/2006 02:23 PM - eric.j.christeson**

On 2/4/06, YONETANI Tomokazu [<qhwt+dfly@les.ath.cx](mailto:qhwt+dfly@les.ath.cx)> wrote: > On Fri, Feb 03, 2006 at 12:23:49PM -0600, ejc wrote:

<snip>

> Ok, please try the attached patch, with above options enabled > (and leave the last patch applied).

It works great! Thank you for your help and time. If I can be of any further assistance trying patches or providing core dumps, let me know.

Thanks, Eric

## **#8 - 02/05/2006 08:33 PM - dillon**

Please feel free to commit that patch any time. It won't interfere with my buffer cache work!

-Matt

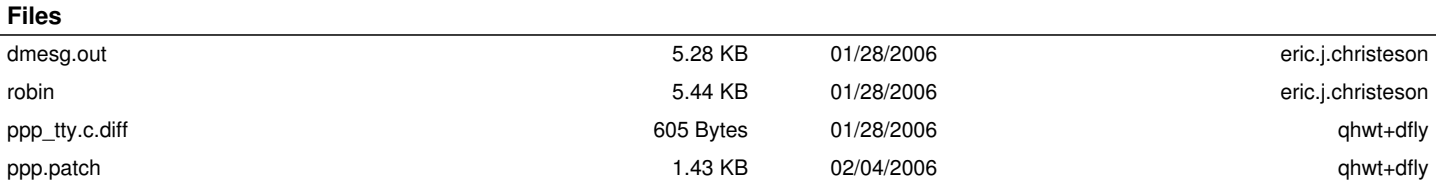